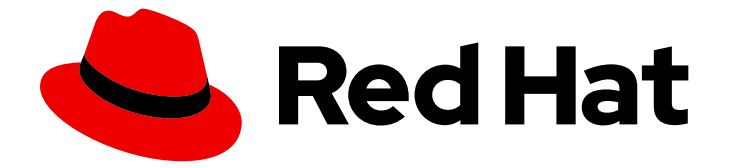

# Red Hat OpenShift GitOps 1.12

# 删除 GitOps

从集群中删除 OpenShift GitOps Operator

Last Updated: 2024-05-15

从集群中删除 OpenShift GitOps Operator

## 法律通告

Copyright © 2024 Red Hat, Inc.

The text of and illustrations in this document are licensed by Red Hat under a Creative Commons Attribution–Share Alike 3.0 Unported license ("CC-BY-SA"). An explanation of CC-BY-SA is available at

http://creativecommons.org/licenses/by-sa/3.0/

. In accordance with CC-BY-SA, if you distribute this document or an adaptation of it, you must provide the URL for the original version.

Red Hat, as the licensor of this document, waives the right to enforce, and agrees not to assert, Section 4d of CC-BY-SA to the fullest extent permitted by applicable law.

Red Hat, Red Hat Enterprise Linux, the Shadowman logo, the Red Hat logo, JBoss, OpenShift, Fedora, the Infinity logo, and RHCE are trademarks of Red Hat, Inc., registered in the United States and other countries.

Linux ® is the registered trademark of Linus Torvalds in the United States and other countries.

Java ® is a registered trademark of Oracle and/or its affiliates.

XFS ® is a trademark of Silicon Graphics International Corp. or its subsidiaries in the United States and/or other countries.

MySQL<sup>®</sup> is a registered trademark of MySQL AB in the United States, the European Union and other countries.

Node.js ® is an official trademark of Joyent. Red Hat is not formally related to or endorsed by the official Joyent Node.js open source or commercial project.

The OpenStack ® Word Mark and OpenStack logo are either registered trademarks/service marks or trademarks/service marks of the OpenStack Foundation, in the United States and other countries and are used with the OpenStack Foundation's permission. We are not affiliated with, endorsed or sponsored by the OpenStack Foundation, or the OpenStack community.

All other trademarks are the property of their respective owners.

### 摘要

本文档提供有关删除添加到 OpenShift GitOps Operator 默认命名空间的 Argo CD 实例的说明。它还 讨论如何从集群中移除 OpenShift GitOps Operator。

## 目录

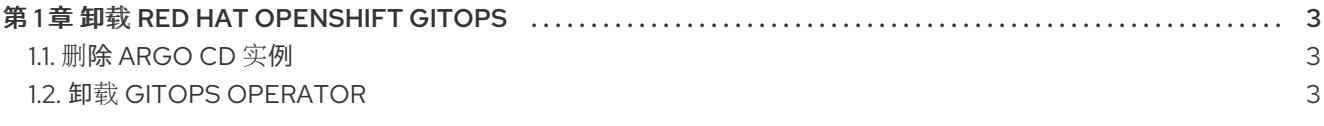

## 第 1 章 卸载 RED HAT OPENSHIFT GITOPS

<span id="page-6-0"></span>卸载 Red Hat OpenShift GitOps Operator 分为两个步骤:

- 1. 删除在 Red Hat OpenShift GitOps Operator 的默认命名空间中添加的 Argo CD 实例。
- 2. 卸载 Red Hat OpenShift GitOps Operator。

仅卸载 Operator 不会删除创建的 Argo CD 实例。

### <span id="page-6-1"></span>1.1. 删除 ARGO CD 实例

删除添加到 GitOps Operator 命名空间中的 Argo CD 实例。

#### 流程

1. 在 Terminal 中键入以下命令:

\$ oc delete gitopsservice cluster -n openshift-gitops

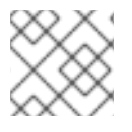

#### 注意

您无法从 Web 控制台 UI 删除 Argo CD 集群。

命令成功运行后,所有 Argo CD 实例都将从 **openshift-gitops** 命名空间中删除。

使用以下命令从其他命名空间删除任何其他 Argo CD 实例:

\$ oc delete gitopsservice cluster -n <namespace>

## <span id="page-6-2"></span>1.2. 卸载 GITOPS OPERATOR

您可以使用 Web 控制台从 OperatorHub 卸载 Red Hat OpenShift GitOps Operator。

#### 流程

- 1. 在 Operators → OperatorHub 页面中, 使用 Filter by keyword 复选框来搜索 Red Hat **OpenShift GitOps Operator** 标题。
- 2. 点 Red Hat OpenShift GitOps Operator标题。Operator 标题表示已安装该 Operator。
- 3. 在 Red Hat OpenShift GitOps Operator 描述符页面中, 点 Uninstall。

#### 其他资源

● 您可以参阅[从集群中卸](https://docs.openshift.com/container-platform/latest/operators/admin/olm-deleting-operators-from-cluster.html#olm-deleting-operators-from-a-cluster)载 Operators一节中的内容来了解更多有关从 OpenShift Container Platform 上卸载 Operator 的信息。